qwertyuiopasdfghjklzxcvbnmqwertyui opasdfghjklzxcvbnmqwertyuiopasdfgh jklzxcvbnmqwertyuiopasdfghjklzxcvb

nmqwert Engine Internation Hilling Imqwert dfghjklzxcvbnmquertyuiopasta dfghjklzx cvbnmqwertyuiopasta state and the state of the state  $\alpha$ 

**Lista Community Lines Communist Communist Communist Communist Communist Communist Communist Communist Communist Communist Communist Communist Communist Communist Communist Communist Communist Communist Communist Communist Everest-Foxfire Integration Utility**

**Gabriel Bermudez**

wertyuiopasdfghjklzxcvbnmqwertyuio pasdfghjklzxcvbnmqwertyuiopasdfghj klzxcvbnmqwertyuiopasdfghjklzxcvbn mqwertyuiopasdfghjklzxcvbnmqwerty uiopasdfghjklzxcvbnmqwertyuiopasdf ghjklzxcvbnmqwertyuiopasdfghjklzxc vbnmqwertyuiopasdfghjklzxcvbnmrty uiopasdfghjklzxcvbnmqwertyuiopasdf ghjklzxcvbnmqwertyuiopasdfghjklzxc

# **Contents**

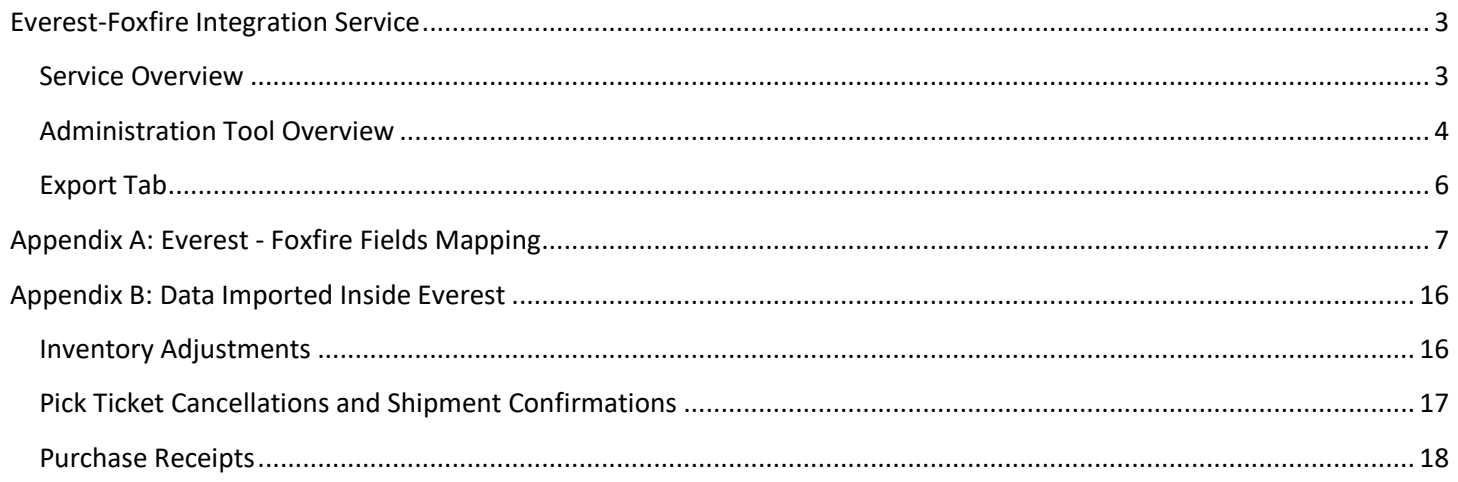

## <span id="page-2-0"></span>**Everest-Foxfire Integration Service**

### <span id="page-2-1"></span>**Service Overview**

The Everest-Foxfire Integration (EFI) component is now based on Windows Service technology, so it now runs as a background process that is configured to run at system startup by default. The process can be started, stopped or restarted using Wndows Services Snap-In (Start → Administrative Tools → Services). The name of the service is **Everest-Foxfire Integration Service**.

| File<br>Action   | Help<br>View                                                                          |                                                     |                    |         |                  |                      | $\Box$ $\Box$ $\times$ |
|------------------|---------------------------------------------------------------------------------------|-----------------------------------------------------|--------------------|---------|------------------|----------------------|------------------------|
| 屙                | 2 <br>$\triangleright$ $\blacksquare$ $\blacksquare$ $\blacksquare$<br>同<br>۱Q<br>¦≊≽ |                                                     |                    |         |                  |                      |                        |
| Services (Local) | <b>Q.</b> Services (Local)                                                            |                                                     |                    |         |                  |                      |                        |
|                  | <b>Extensible Authentication Protocol</b>                                             | Name <sup>A</sup>                                   | Description        | Status  | Startup Type     | Log On As            |                        |
|                  |                                                                                       | C. Ec2Config                                        | Ec2 Config         | Started | Automatic        | Local System         |                        |
|                  | Start the service                                                                     | Encrypting File System (EFS)                        | Provides th        |         | Manual           | Local System         |                        |
|                  |                                                                                       | C. Everest CRM Studio                               |                    |         | Automatic.       | Local System         |                        |
|                  | Description:                                                                          | <b>CA Everest ECommerce Services</b>                | Everest EC         | Started | Automatic        | Local System         |                        |
|                  | The Extensible Authentication Protocol                                                | C. EverestACRM Service                              | EverestAC          | Started | <b>Automatic</b> | Local System         |                        |
|                  | (EAP) service provides network                                                        | <b>C</b> Everest-Foxfire Integration Service        | Keeps Ever Started |         | Automatic        | Local System         |                        |
|                  | authentication in such scenarios as<br>802.1x wired and wireless, VPN, and            | <b>Extensible Authentication Protocol</b>           | The Extens         |         | Manual           | Local System         |                        |
|                  | Network Access Protection (NAP), EAP                                                  | C. FLEXnet Licensing Service                        | This servic        |         | Manual           | Local System         |                        |
|                  | also provides application programming                                                 | CA Function Discovery Provider Host                 | The FDPH           |         | Manual           | Local Service        |                        |
|                  | interfaces (APIs) that are used by<br>network access clients, including wireless      | Function Discovery Resource Publication             | Publishes <b>t</b> |         | Manual           | Local Service        |                        |
|                  | and VPN clients, during the                                                           | Group Policy Client                                 | The servic         | Started | Automatic.       | Local System         |                        |
|                  | authentication process. If you disable                                                | C. Health Key and Certificate Management            | Provides X         |         | Manual           | Local System         |                        |
|                  | this service, this computer is prevented<br>from accessing networks that require      | CA Human Interface Device Access                    | Enables ge         |         | Manual           | Local System         |                        |
|                  | <b>EAP authentication.</b>                                                            | <b>C. IKE and AuthIP IPsec Keying Modules</b>       | The IKEEX          | Started | <b>Automatic</b> | Local System         |                        |
|                  |                                                                                       | C. Interactive Services Detection                   | <b>Enables us</b>  |         | Manual           | Local System         |                        |
|                  |                                                                                       | C. Internet Connection Sharing (ICS)                | Provides n         |         | Disabled         | Local System         |                        |
|                  |                                                                                       | CA Internet Explorer ETW Collector Service          | ETW Collec         |         | Manual           | Local System         |                        |
|                  |                                                                                       | D. IP Helper                                        | Provides humo      | Started | Automatic        | Local System         |                        |
|                  |                                                                                       | C. IPsec Policy Agent                               | Internet Pr        | Started | Manual           | Network S            |                        |
|                  |                                                                                       | KtmRm for Distributed Transaction Coordin           | Coordinate         | Started | <b>Automatic</b> | Network S            |                        |
|                  |                                                                                       | CA Link-Laver Topology Discovery Mapper             | Creates a          |         | Manual           | <b>Local Service</b> |                        |
|                  |                                                                                       | Microsoft .NET Framework NGEN v2.0.507              | Microsoft          |         | Manual           | Local System         |                        |
|                  |                                                                                       | Microsoft .NET Framework NGEN v2.0.507 Microsoft    |                    |         | Manual           | Local System         |                        |
|                  |                                                                                       | C. Microsoft .NET Framework NGEN v4.0.303 Microsoft |                    |         | Automatic (D     | Local System         |                        |
|                  |                                                                                       | C. Microsoft .NET Framework NGEN v4.0.303 Microsoft |                    |         | Automatic (D     | Local System         |                        |
|                  |                                                                                       | Microsoft Antimalware Service                       | Helps prot         | Started | Automatic        | Local System         |                        |
|                  | Extended $\land$ Standard ,                                                           |                                                     |                    |         |                  |                      |                        |

**Figure 1: Everest-Foxfire Service**

EFI service Information will be logged to a file called **EFI.log** inside a directory named **log** located under its installation directory.

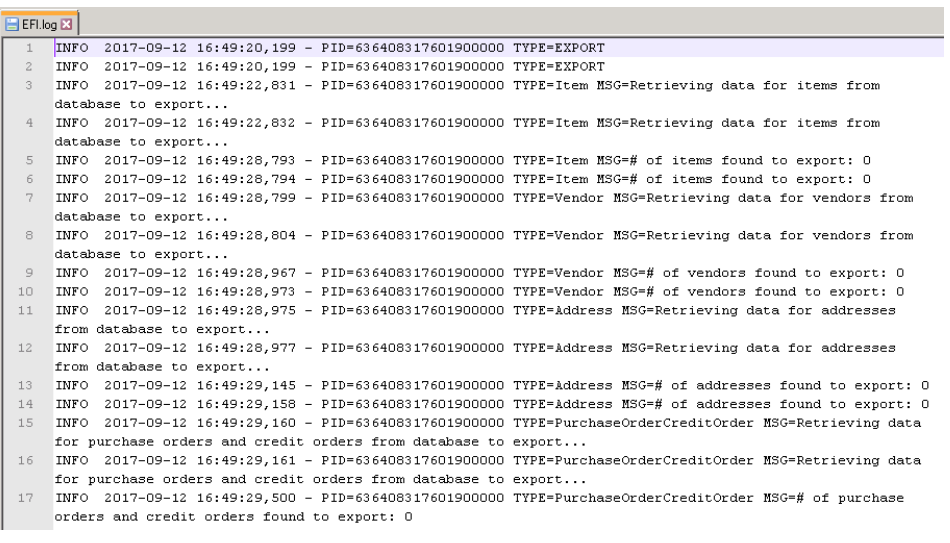

**Figure 2: Log file example**

## <span id="page-3-0"></span>**Administration Tool Overview**

The EFI service is configured using an administration tool called **Everest-Foxfire Integration Administrator**.

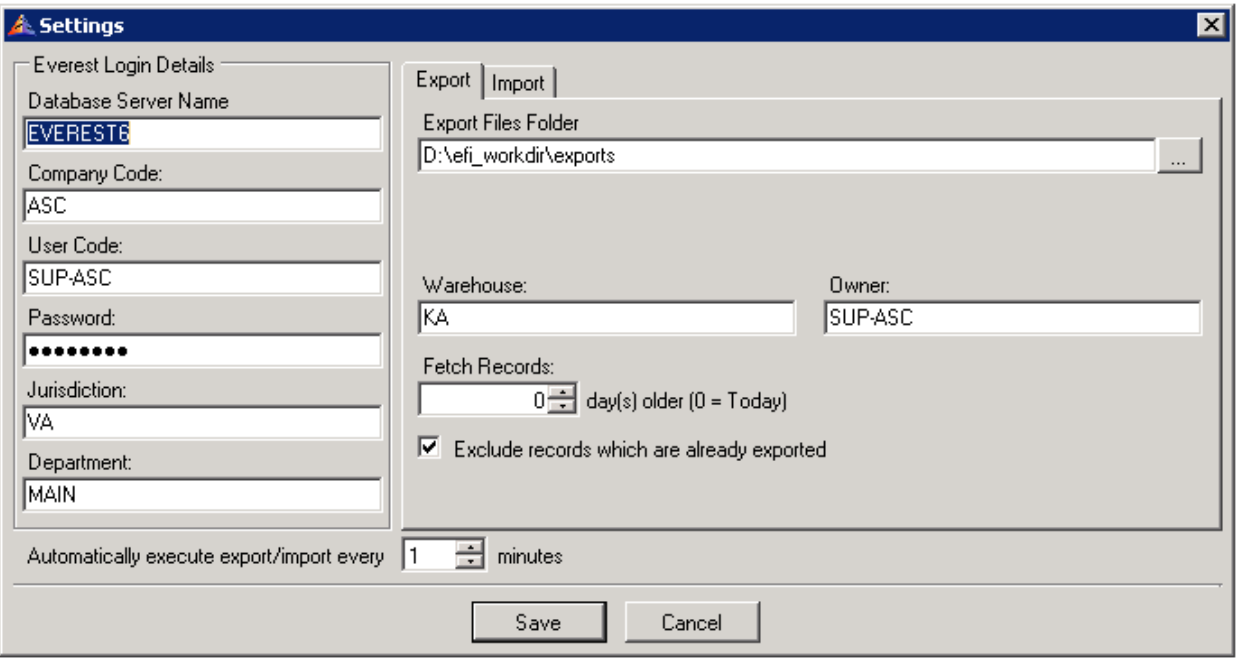

#### **Figure 2: Settings dialog**

- **Everest Login Details panel** The user must supply the database server name, company code, user code, password, jurisdiction, and department in this section.
- **Automatically execute export/import every X minutes** This parameter will tell the EFI service how many minutes to wait between export/import executions.
- **Export tab** The user must supply the following information in this tab:
	- o *Export Files Folder* This field should specify the path of the folder/directory that will be used by the application to store the CSV files, containing the data extracted from Everest.
	- o *Warehouse* This field should specify the value that should be mentioned in the 'Warehouse' column of the exported CSV files. Please refer to Appendix A for further clarification.
	- o *Owner* This field should specify the value that should be mentioned in the 'Owner' column of the exported CSV files. Please refer to Appendix A for further clarification.
	- o *Fetch Records* This field should specify the number of days for which the records should be fetched and exported to the CSV file. The value 0 indicates the same day on which the export action is executed.
	- o *Exclude records which are already exported* By default, the application should only export the record once means the same record can't be exported twice. However, you may change this behavior by un-checking this checkbox, and the application should export the records even if they were exported earlier.

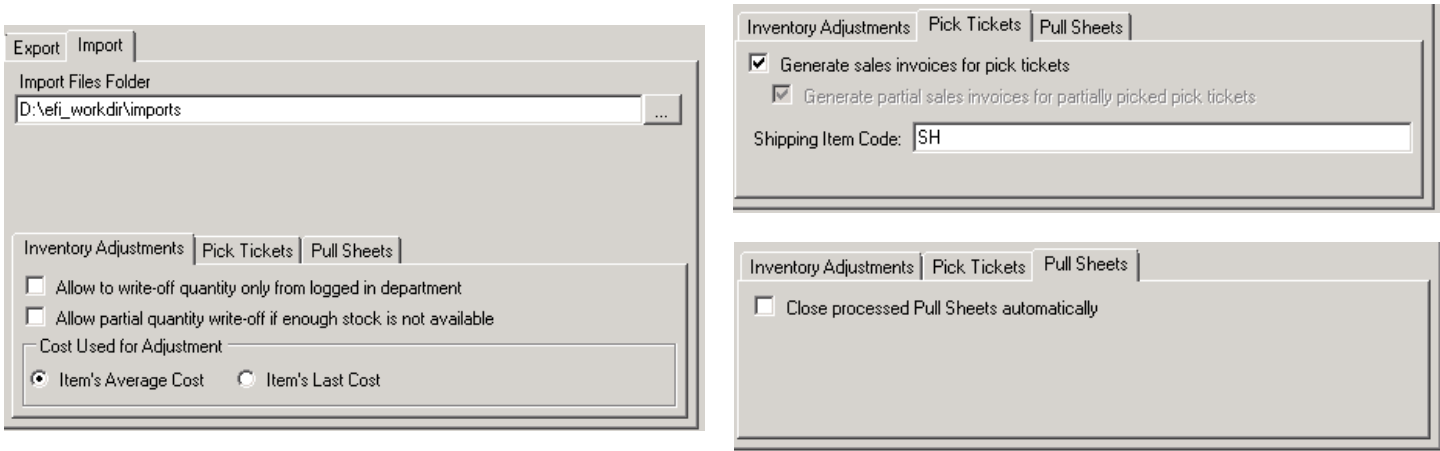

#### **Figure 3: Import tab of Settings dialog**

- **Import tab** The user must supply the following information in this tab:
	- o *New Import Files Folder* This field should specify the path of the folder/directory that will be used by the application to read the CSV files received from Foxfire to import inside Everest.
	- o *Allow to write-off quantity only from logged in department* By default, EFI writes-off the quantity from stock bins which are located in the user's logged in department (specified in the **Department** field as shown in Figure 2). To allow EFI to write-off quantity from any stock bin, irrespective of its location, the user should check this box.
	- o *Allow partial quantity write-off if enough stock is not available* By default, EFI does not write-off the quantity if there is not enough stock available. To allow EFI to write-off partial quantity in case there is not enough stock available, the user should check this box.
	- o *Generate sales invoices for pick tickets* By default, EFI generates sales invoices for the shipped pick tickets. To prevent EFI from generating the sales invoices, the user should un-check this box.
	- o *Generate sales invoices for partially picked pick tickets* By default, EFI generates sales invoices for the partially shipped pick tickets. To prevent EFI from generating partial sales invoices, the user should un-check this box. In other words, to allow EFI to generate sales invoices only when the pick tickets are fully shipped, this box should be un-checked.
	- o *Close processed Pull Sheets automatically*  By default, EFI does not closes Pull Sheets but it can be configured to close them automatically when the Pull Sheet is left without Pick Tickets (this can happen when all Pick Tickets are cancelled or shipped partially) or when all Pick Tickets inside a Pull Sheet have been picked and shipped. It will only check for complete Pick Ticket shipment if the "*Generate sales invoices for pick tickets*" parameter is checked*.*

Once the user has provided all the required information, he/she may click the **Save** button to save the settings permanently. Note that the **Everest-Foxfire Integration Service** must be restarted in order for changes to take effect. The user can always open the same dialog to change the settings whenever required.

## <span id="page-5-0"></span>**Export Process**

The EFI service will export the data for the following Everest entities:

- Items
- Vendors
- Addresses vendor billing, customer billing and customer shipping addresses only.
- Purchase Orders and Credit Orders
- Pick Tickets and Debit Orders

Please refer to **Appendix A** to understand the fields mapping between Everest and Foxfire for all the above entities as the data is exported based on these mappings.

# **Appendix A: Everest - Foxfire Fields Mapping**

<span id="page-6-0"></span>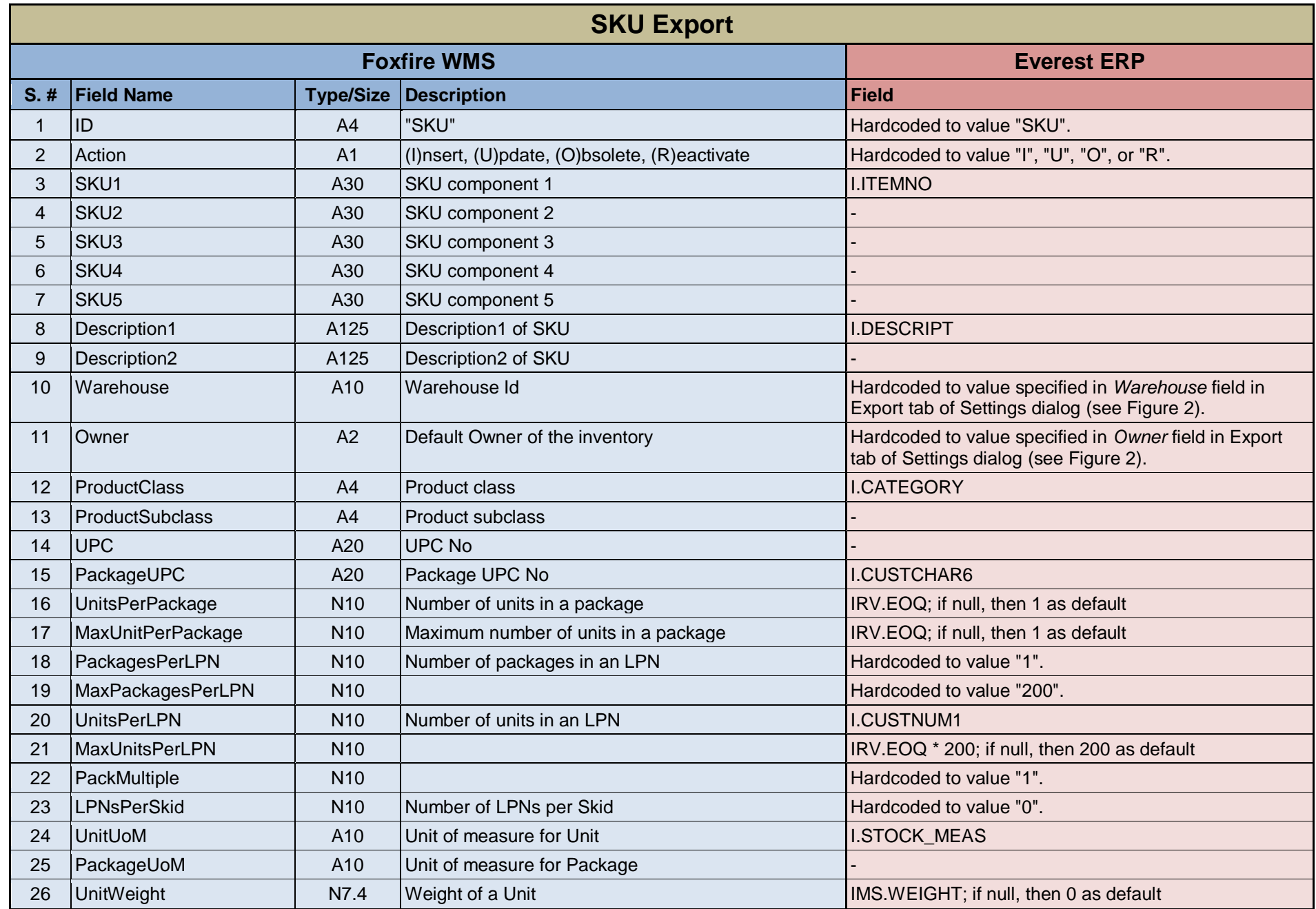

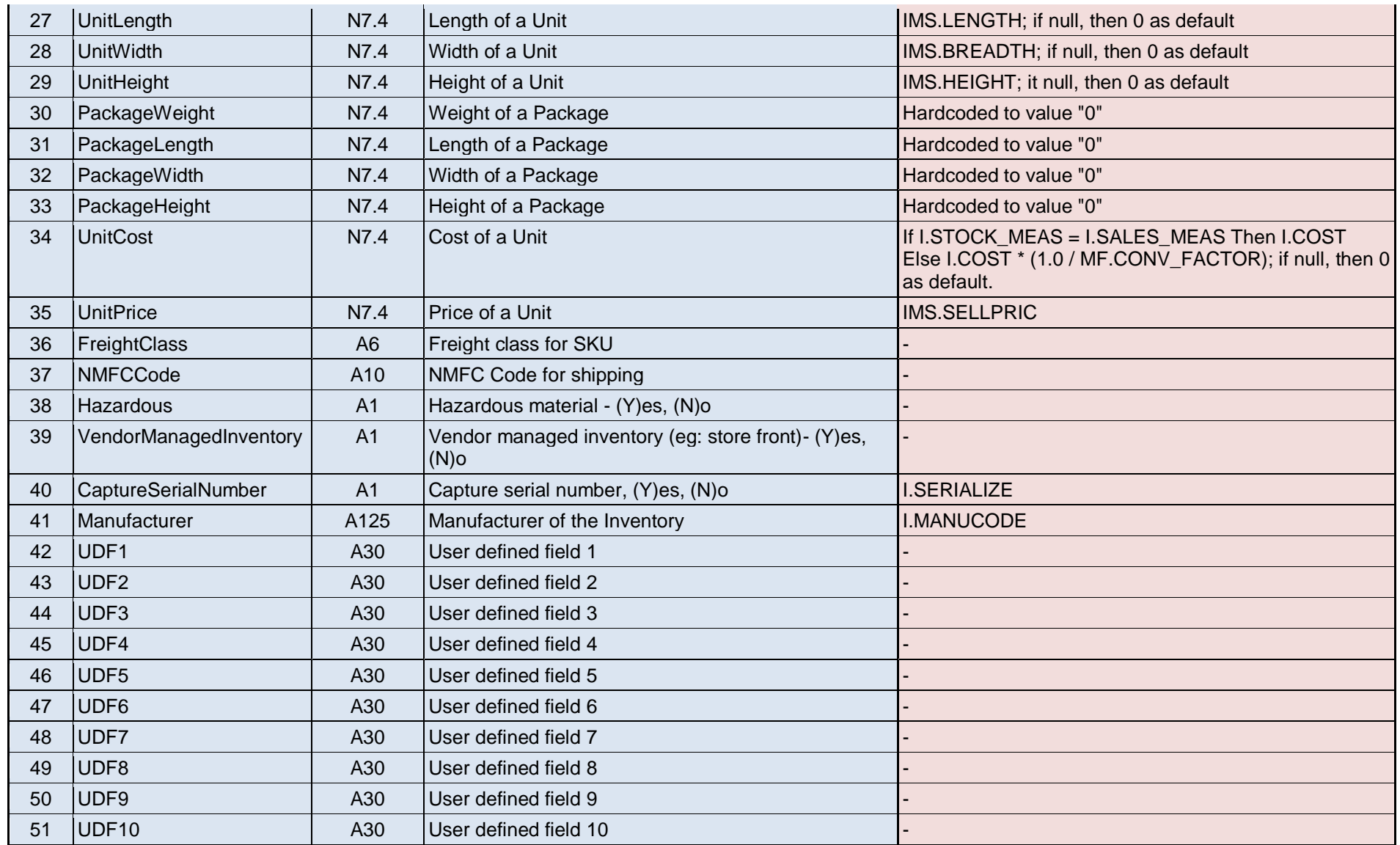

**I = ITEMS**

**IMS = ITEM\_MEASURE**

**MF = MEASURE\_FACTOR**

**IRV = ITEM\_REPLENISH\_VENDOR**

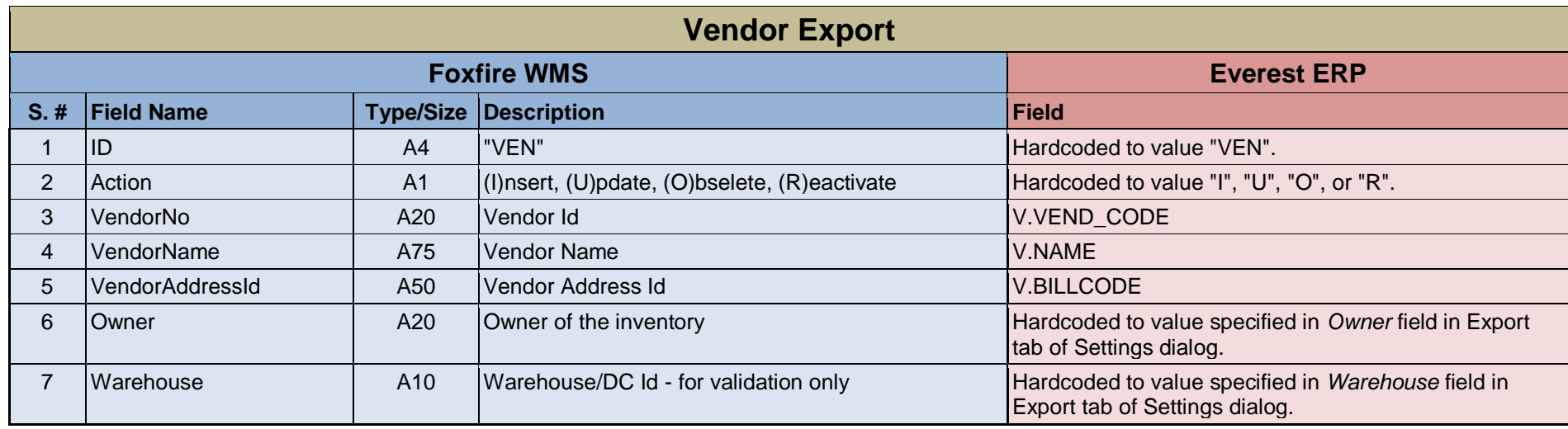

### **V = VENDORS**

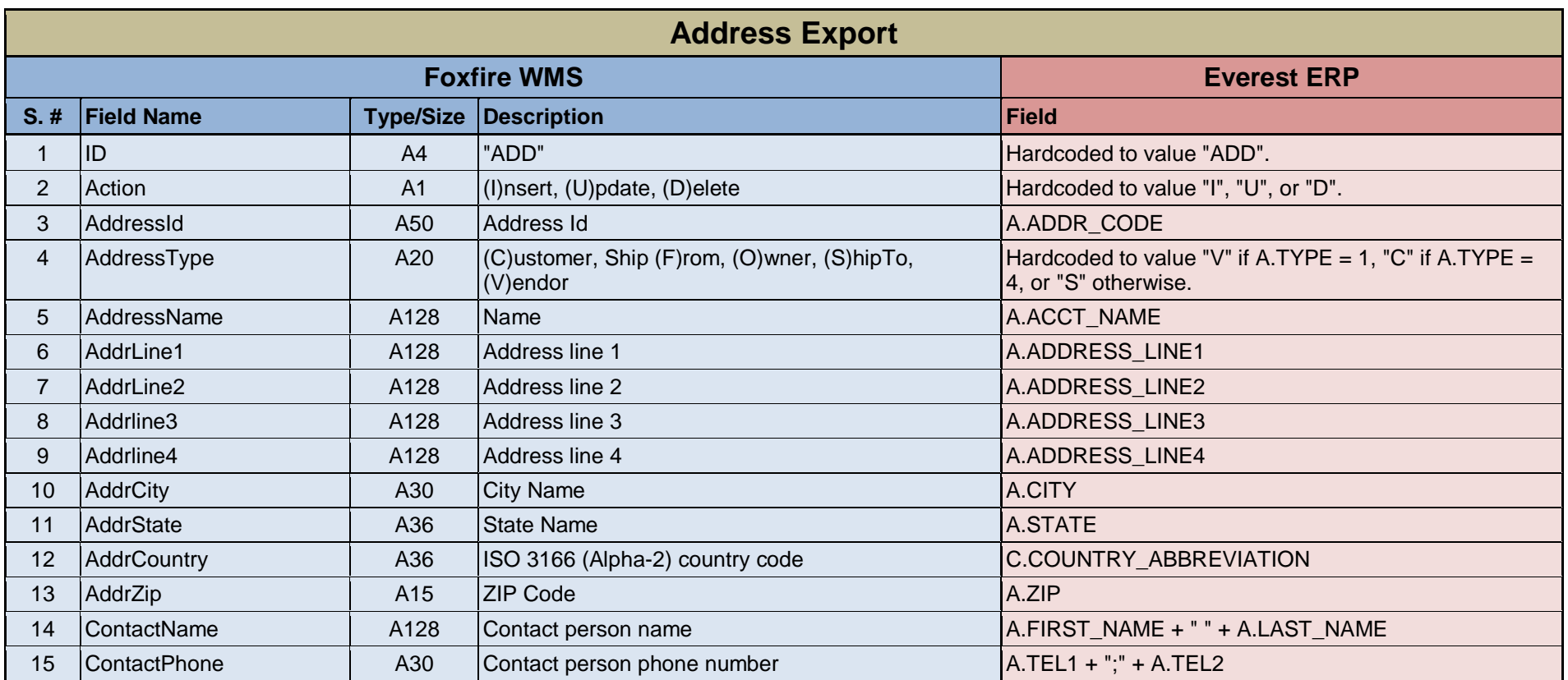

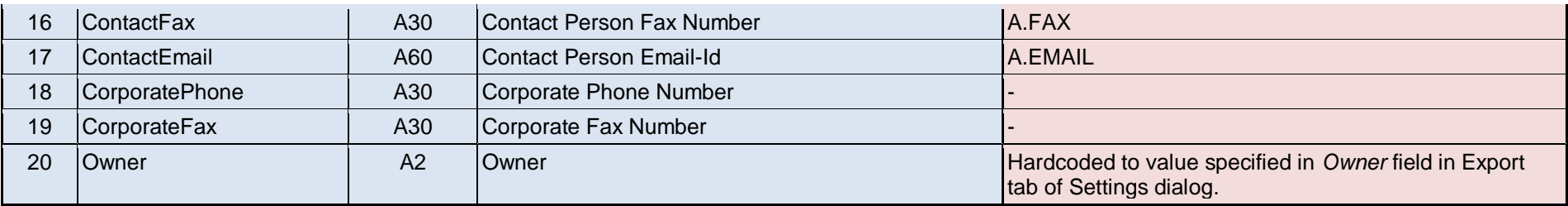

## **A = ADDRESS**

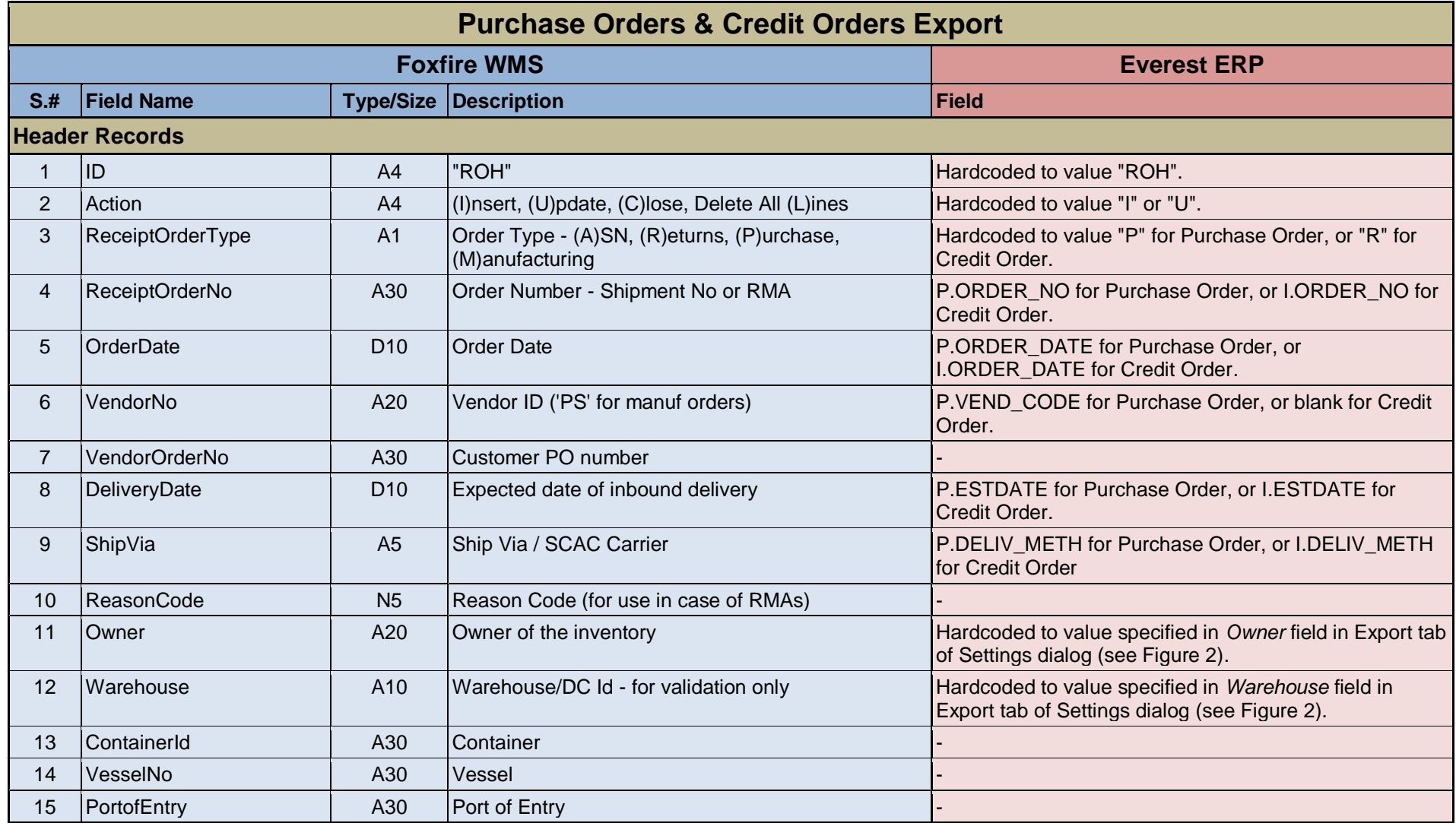

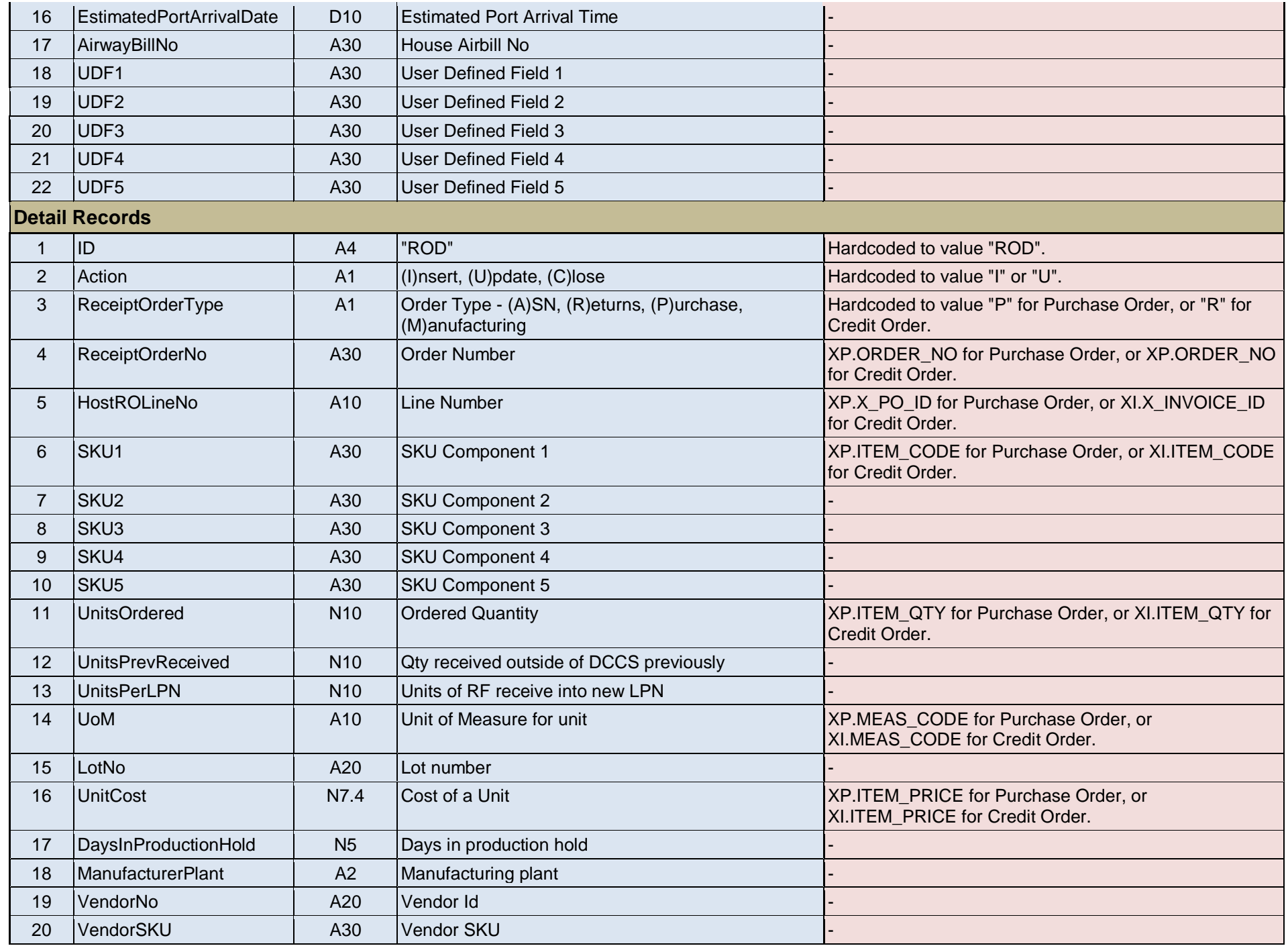

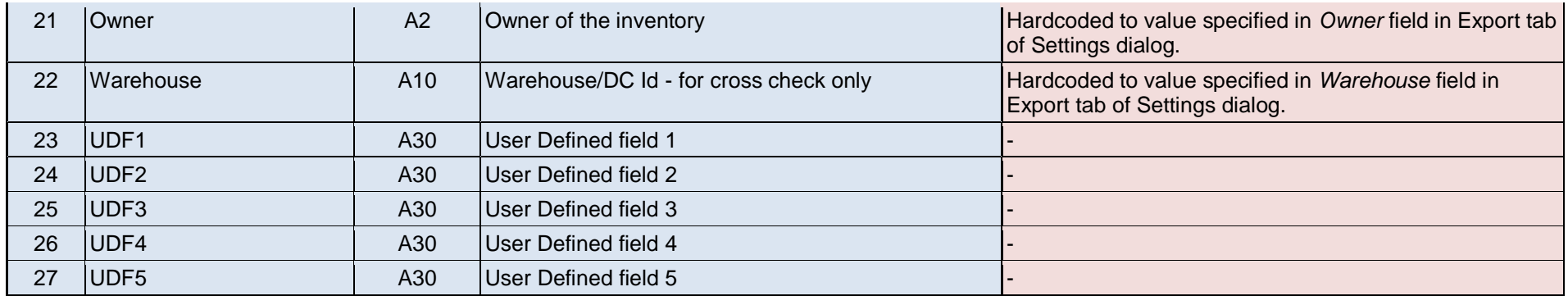

**P = PO**

**I = INVOICES**

**XP = X\_PO**

**XI = X\_INVOIC**

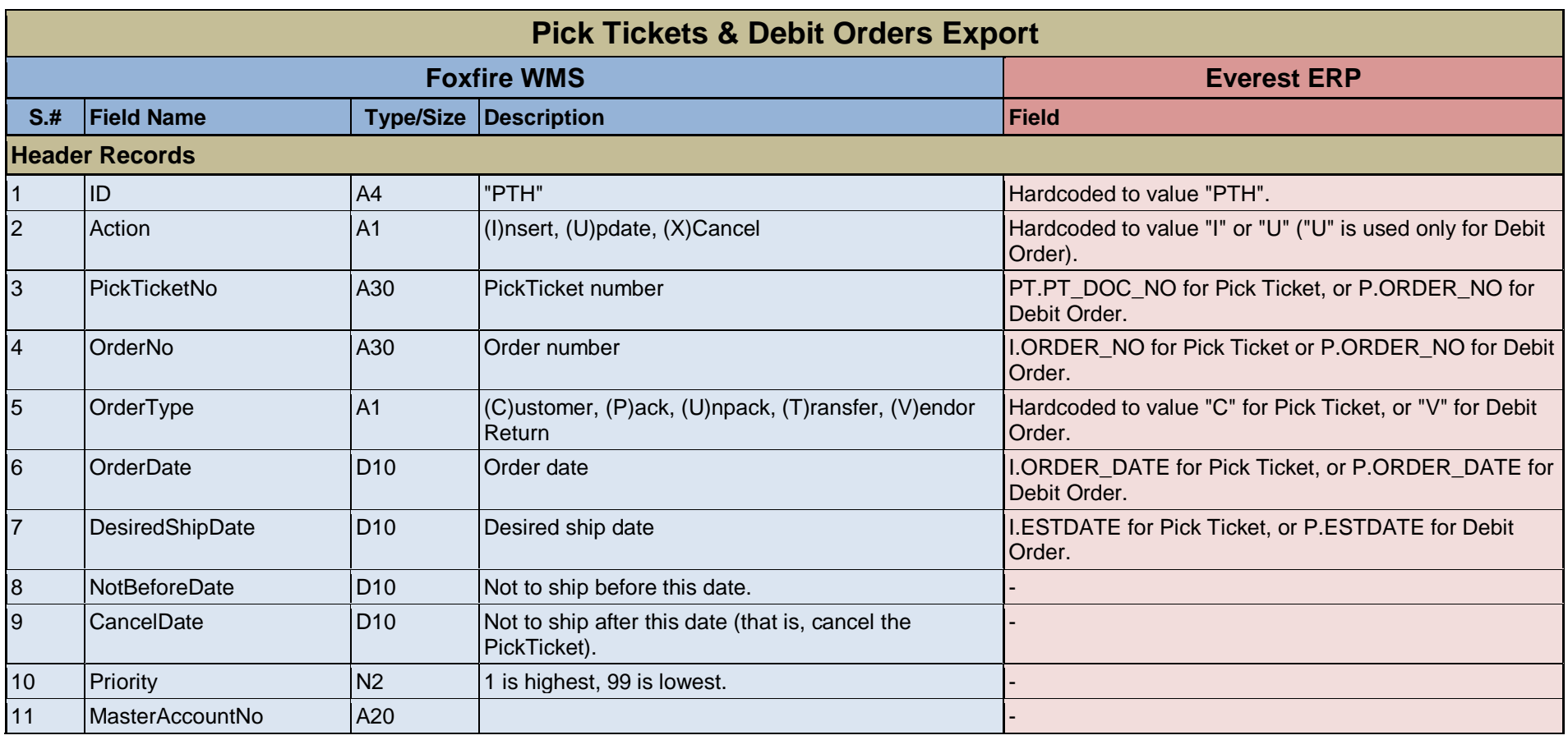

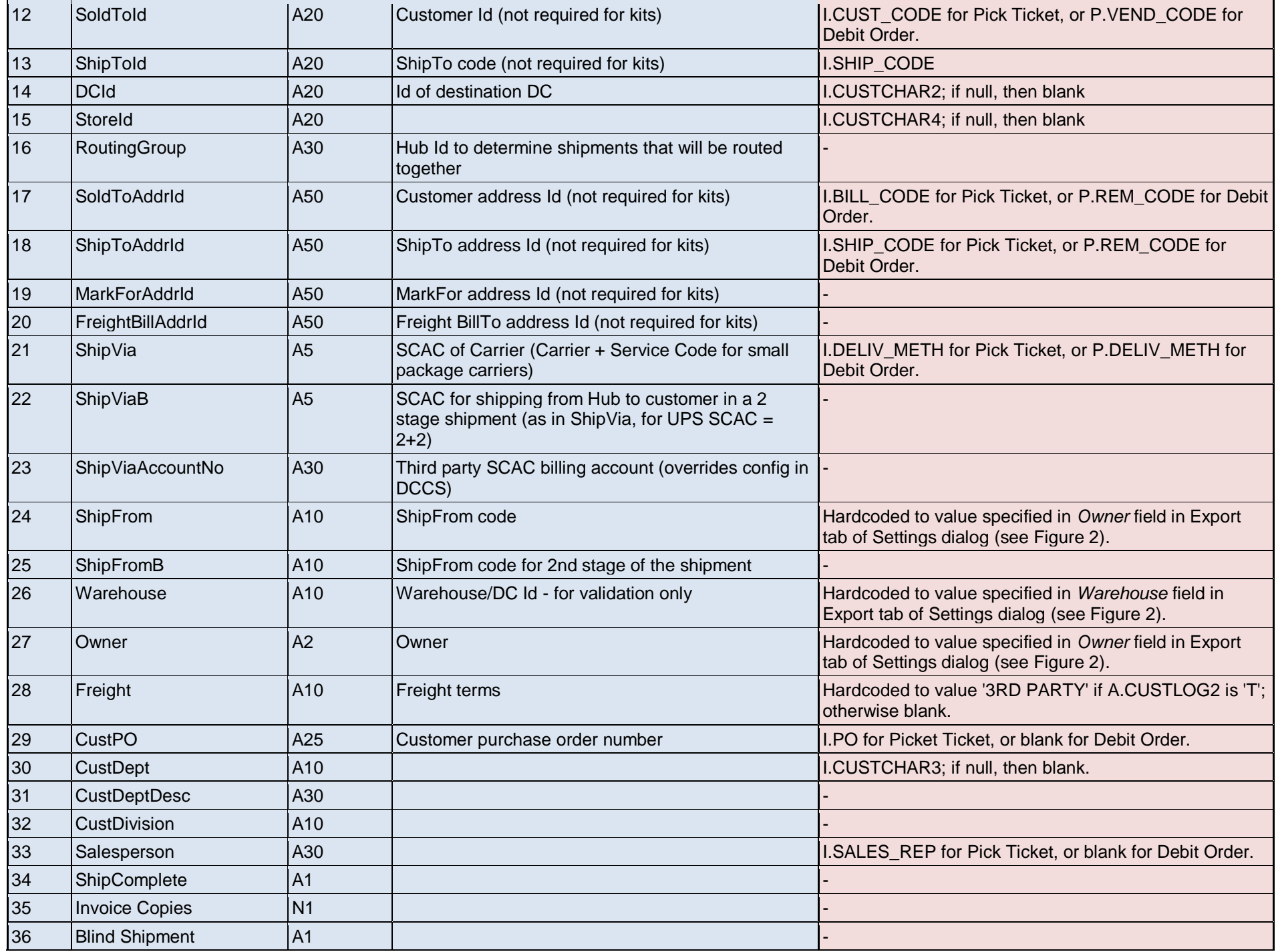

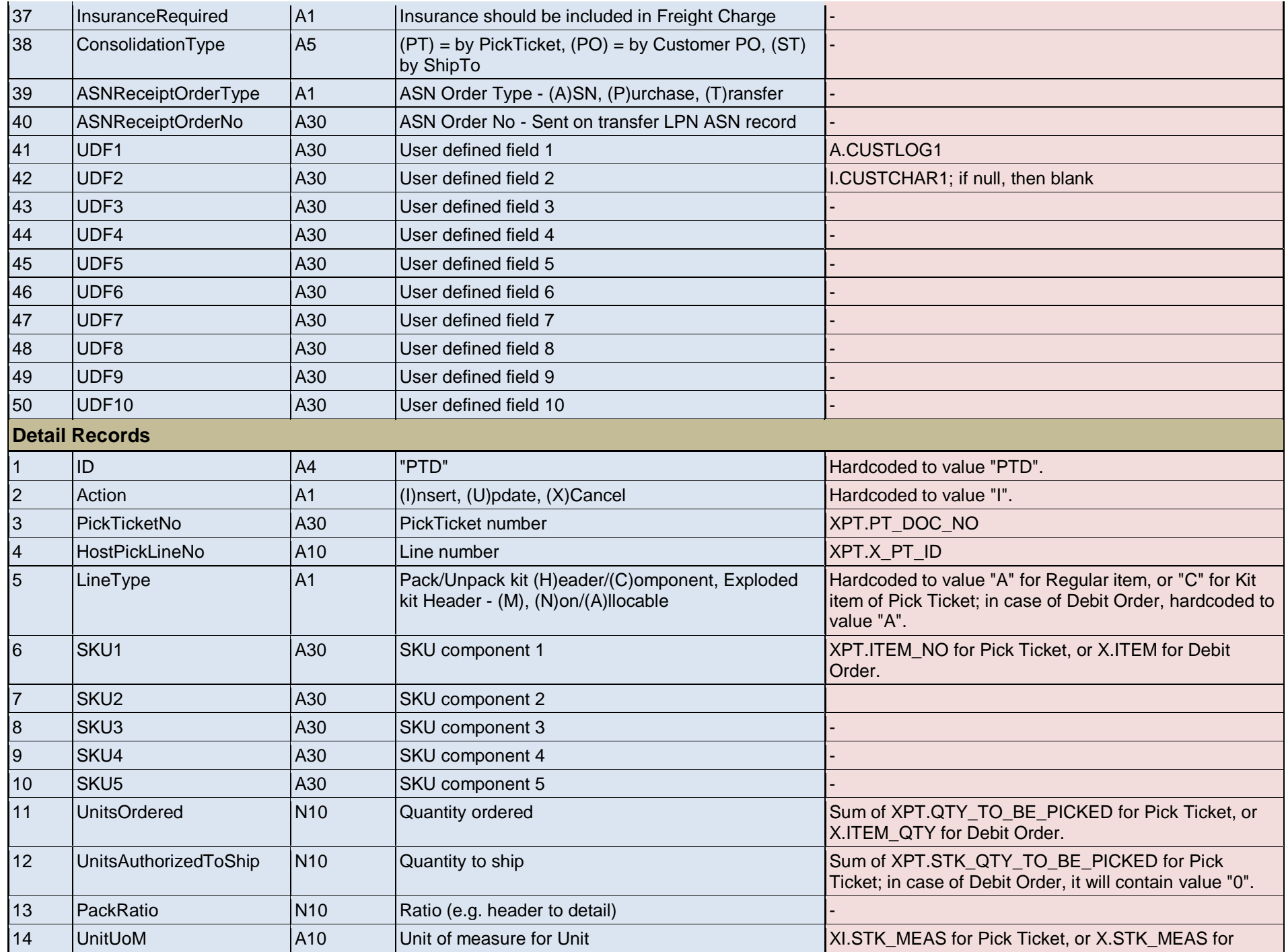

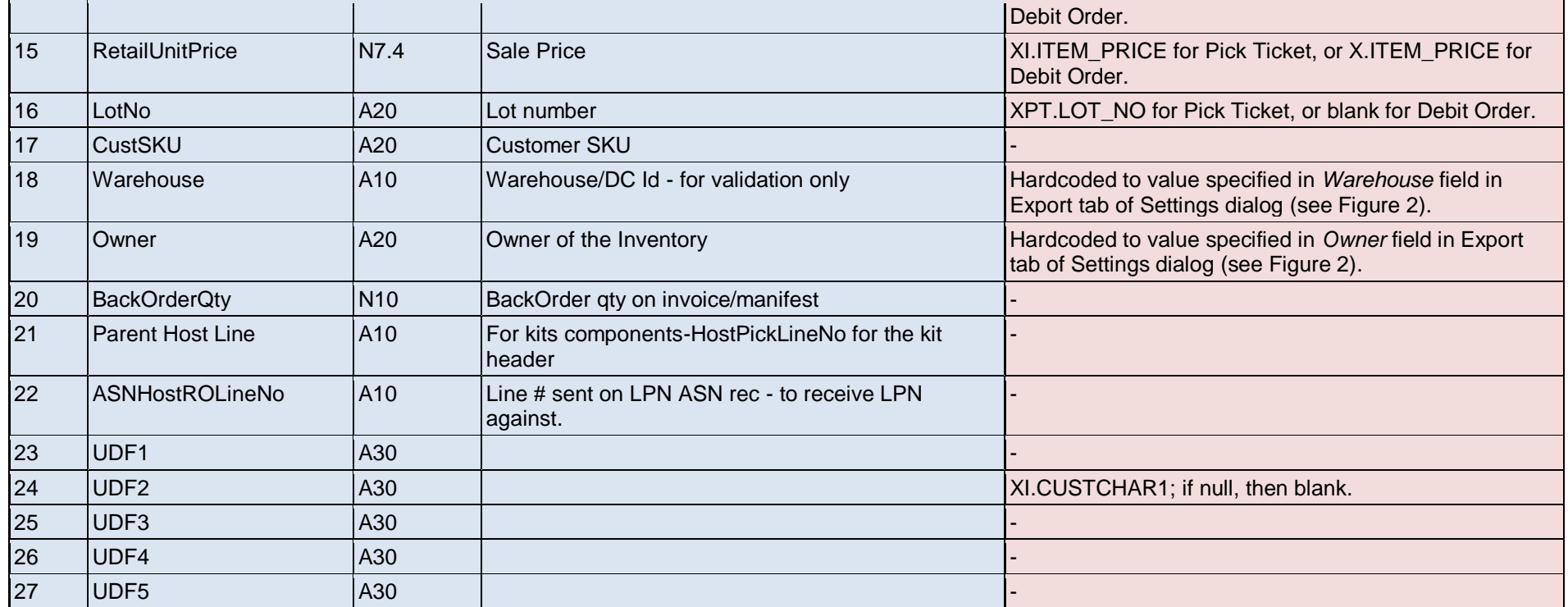

**PT = PICK\_TICKET P = PO I = INVOICES XPT = X\_PICK\_TICKET XI = X\_INVOIC X = X\_PO**

# **Appendix B: Data Imported Inside Everest**

## **Inventory Adjustments**

The service creates inventory adjustment documents that can be accessed via the Quantity Adjustments browser (**Inventory > Inventory Adjustment > Quantity Adjustment**) as shown in the figure below:

<span id="page-15-1"></span><span id="page-15-0"></span>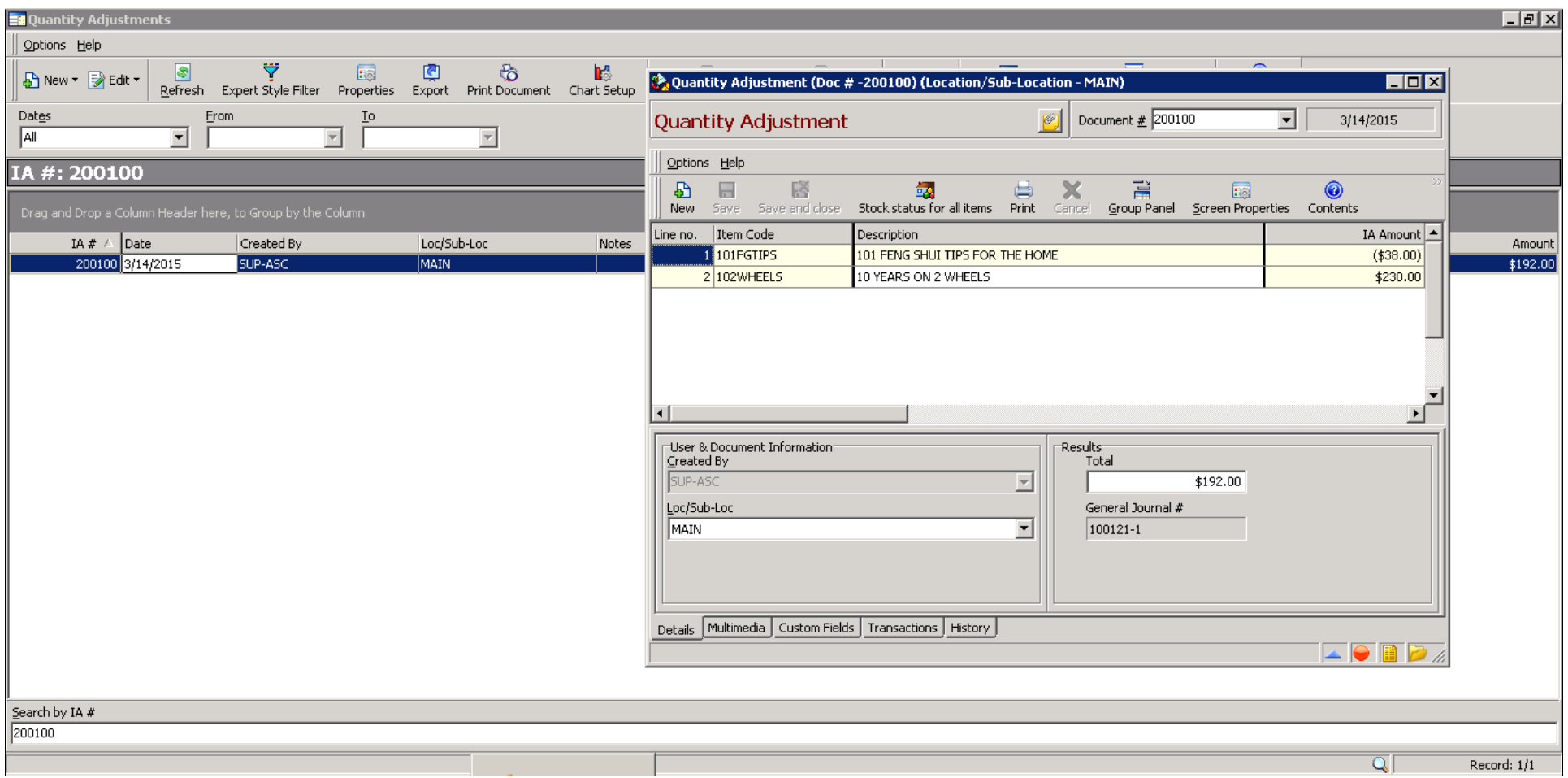

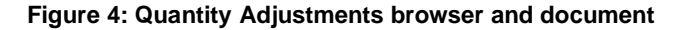

## **Pick Ticket Cancellations and Shipment Confirmations**

The service cancels picket ticket, similar to the behavior that the user can achieve by clicking the **Remove SO** button in the Pull Sheet document (**Inventory > Pull Sheets**) as shown in the figure below:

<span id="page-16-0"></span>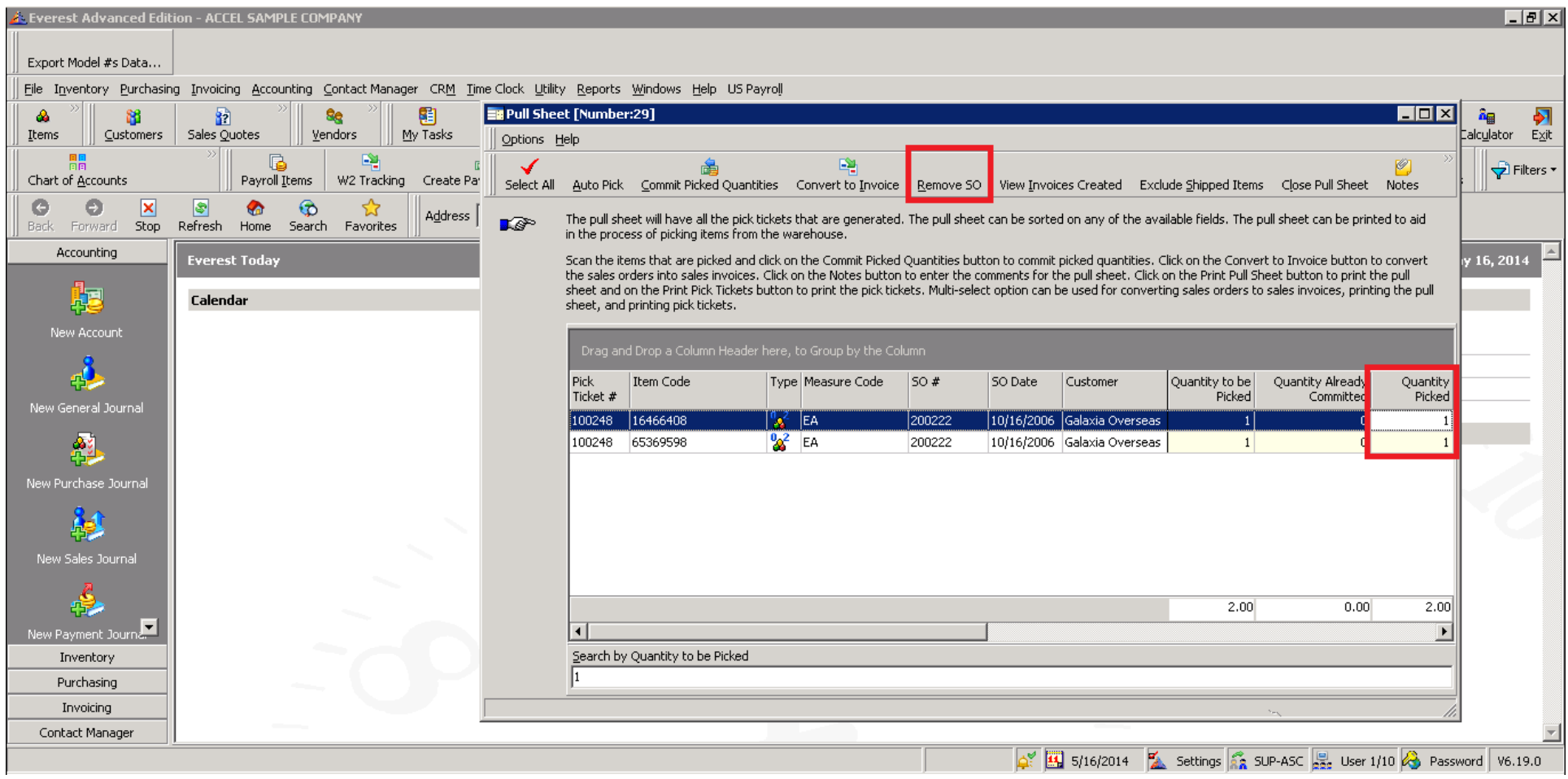

#### **Figure 5: Pull Sheet document**

In case of shipment confirmations, the application performs four operations: (i) commit the shipped quantities in the sales order in the Sales Order document (**Invoicing > Sales Orders**) as shown in Figure 8 below, (ii) update the picked quantities of the sales order in the Pull Sheet document (**Inventory > Pull Sheets**) as shown in Figure 7 above, (iii) convert the non-inventoried items and committed quantities of the inventoried items of the sales order into sales invoice, and (iv) remove back ordered sales orders from pull sheets left behind by partial shipment of items. Note that last two steps are configurable so they can be enabled or disabled at users' preference.

| <b>Ex</b> Sales Orders                                                                                                    | Sales Order (Doc # - 200235) (Location/Sub-Location - MAIN)<br>$\blacksquare$ $\blacksquare$                                                                                                    | $ . B  \times$                                                                                                    |
|----------------------------------------------------------------------------------------------------|----------------------------------------------------------------------------------------------------|----------------------------------------------------------------------------------------------------|
| Options View Help                                                                                                    | Options Help                                                                                                    |                                                                                                    |
| $\left  \cdot \right $<br>B New ▼ 2 Edit ▼ E View ▼<br>Expert Style Filter<br>Shipped sales ord<br>Refresh                                                                                                    | $\boxed{?}$<br>◈<br>ь<br>₽<br>ë<br>Ŀ.<br>Select<br>Document Tracking<br>Order<br>Select Items<br>Transaction History<br>New<br>Receive                                                                                                    |                                                                                                    |
| Dates<br>Ιo<br>From<br>laii<br>≛<br>$\overline{\phantom{m}}$<br>$\overline{\mathbf{v}}$                                                                                                    | <b>SALES ORDER</b><br>$\odot$ $\odot$<br>Document $\frac{\pi}{2}$ 200235<br>$\overline{\phantom{a}}$<br>May 09, 2014                                                                                                    |                                                                                                    |
| SO#: 200235                                                                                                    | [Not Assigned]<br>$\vert$<br>$\overline{z}$<br>100102<br>$\overline{\phantom{a}}$<br>Ø<br>Johip To<br>[Not Assigned]<br>Contact<br>Customer                                                                                                    |                                                                                                    |
| $50# \nabla$ Date<br>Amount Account Customer<br>Document Currency Rep<br>200235 5/9/2014<br>\$340.00 100102 BMS Computers<br><b>JUSD</b><br>lAS.<br>200234 5/3/2014<br>USD.<br>\$290.00 100102 BMS Computers<br>AS<br>1/12/2014<br>\$273.00 100100 Allied Systems<br>USD<br>MB<br>200227                                                              | <b>BMS</b> Computers<br><b>Bruce Gedikian</b><br>9874 Boulder Boulevard<br>BATON ROUGE, LA 70816<br>Tel: (504) 273-3366                                                                                                    | Due Date<br>Deliver <sub>C</sub><br>9#<br>5/9/2014<br>5/9/2014<br>5/3/2014<br>5/3/2014<br>2/11/2014 1/12/201         |
| 200226 10/16/2006<br>USD.<br>\$307.49 100102 BMS Computers<br>AS.<br>JS.<br>200225 10/16/2006<br>\$274.00 100101 American Hardware USD<br>JS.<br>200223 10/16/2006 \$1,470.00 100101 American Hardware USD<br>HD<br>200222 10/16/2006<br>\$890.00 100107 Galaxia Overseas<br>USD<br>PK<br>\$390.00 100106 Louise Rush<br>USD.<br>200220<br>10/16/2006 | Tax<br>User Defined Cost Vendor<br>Line   Stock   Item Code  <br>Item Price UM<br>Committed<br>Amount 4<br>E<br>2a<br>\$40.00<br>183 Item_bla<br>$$10.00$ EA<br>\$10.00 BIRKEN<br>0 FLOFBB<br>E<br>\$0.00<br>$$1.00$ EA<br>\$2.00<br>$\overline{c}$<br>X<br>E<br>$\overline{3}$<br>50 RBW2188<br>\$109,00 EA<br>\$76.00 ELEC LENSE<br>\$218.00 | 10/16/2006 10/16/20<br>11/15/2006 10/16/20<br>6243 11/15/2006 10/16/20<br>10/16/2006 10/16/20<br>10/16/2006 10/16/20 |
| JS.<br>200219 10/16/2006 \$3,780.00 100101 American Hardware USD<br>HD<br>USD<br>200218 10/16/2006<br>\$993.60 100108 Oz Interactive                                                                                                    | $\left  \cdot \right $<br>$\blacktriangleright$<br>Reference                                                                                                    | 7224 11/15/2006 10/16/20<br>10/16/2006 10/16/20                                                                      |
|                                                                                                    | Sales Rep<br>FOB<br>Order Total<br>\$360.00<br><b>AS</b><br>$\blacktriangledown$<br>Shipped<br>\$122.00<br>Due date   Override<br>Customer's PO No.<br>Date<br>Terms<br><b>Back Ordered</b><br>$\frac{1}{2}$ 5/9/2014<br>$\blacktriangledown$<br> COD<br>Taxable<br>\$0.00<br>Loc/Sub-Loc<br>Shipment Tracking #<br>Jurisdiction<br>\$0.00     |                                                                                                    |
|                                                                                                    | 蠹<br>Tax<br>ᅬ<br>VAOUT<br><b>8</b> MAIN<br>$\overline{\phantom{a}}$<br>\$238,00<br>Exempt<br>Ship Via<br>Weight (lbs.)<br>$0$ $\Box$ Processed<br>lupsg<br>$\vert \cdot \vert$<br>\$238.00<br>Total                                                                                                    |                                                                                                    |
|                                                                                                    | M Allow Back Order Creation<br>Delivery Date<br>Expiry Date<br>5/9/2014<br>$\overline{\phantom{a}}$<br>Freight Padding Applied<br>$\overline{\phantom{a}}$<br>Exchange Rate<br>Currency                                                                                                    |                                                                                                    |
| $\vert \vert$<br>Search by SO#<br>200235                                                                                                    | 1.00<br>USD<br>SO Status<br><b>Back Order</b><br>\$0.00<br>Deposit<br>Promotion Code<br><b>Tax Calculation Type</b><br>SQ-100247<br>May 09, 2014<br>$\boxed{\textcolor{blue}{\blacktriangledown}}$ Automatic<br>$\overline{\phantom{a}}$<br>\$238.00<br>Balance                                                                                | 10<br>$G$ et  ▼                                                                                                    |
| Stock Transfers                                                                                                    | Details   History   Aging   Multimedia   Custom Fields   Document Tasks   Customer Tasks   Document Tracking   Customer Tracking   Shipment Tracking                                                                                                    | Record: 1/10                                                                                                    |

**Figure 6: Sales Order document**

## **Purchase Receipts**

<span id="page-17-0"></span>The application converts an existing purchase order to the purchase receipt (see Figure 10), similar to the behavior that the user can achieve by clicking the **Options > Process > Receive** menu option in the Purchase Order document (**Inventory > Pull Sheets**) as shown in the Figure 9 below:

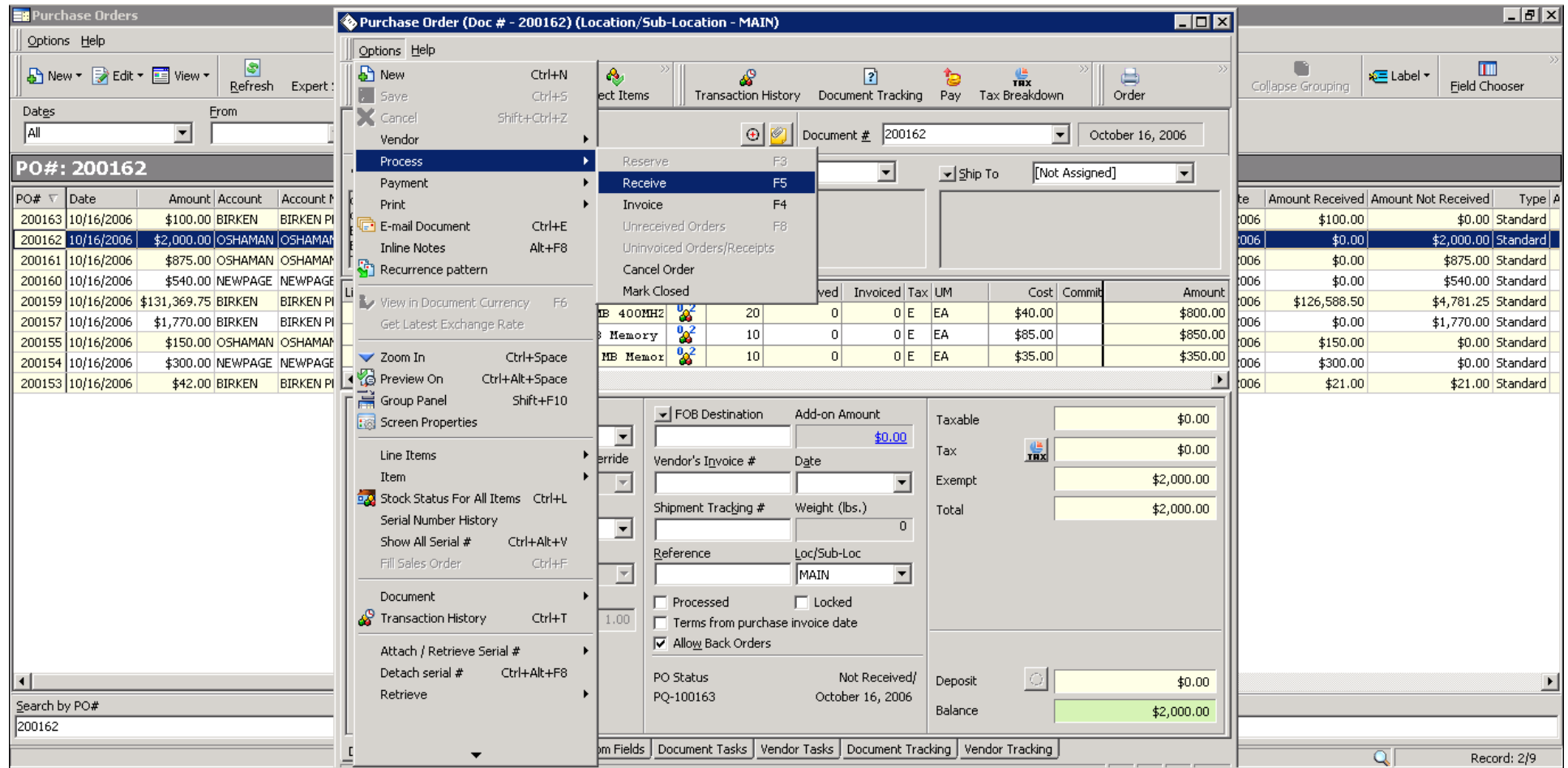

**Figure 7: Purchase Order**

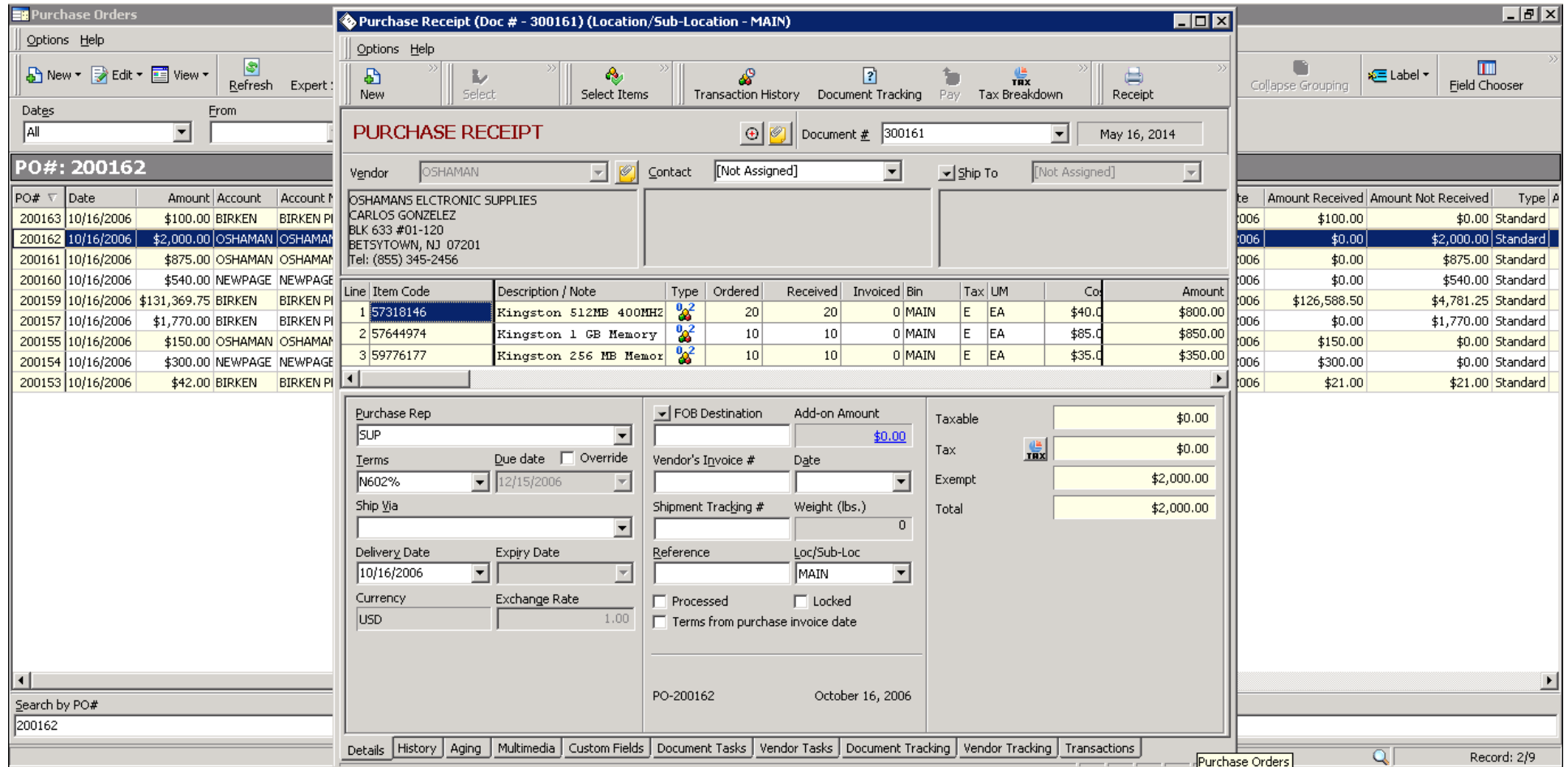

**Figure 8: Purchase Receipt**